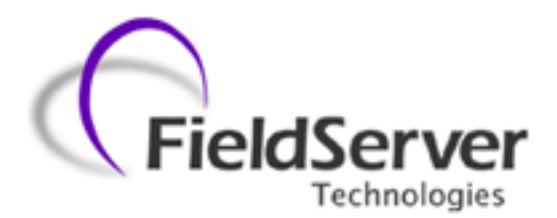

A Sierra Monitor Company

# **Driver Manual**

**(Supplement to the FieldServer Instruction Manual)**

# **FS-8700-112 Gamewell-FCI 7100 Series**

# **APPLICABILITY & EFFECTIVITY**

**Effective for all systems manufactured after April 2011**

Driver Version: 1.01 Document Revision: 1

# **TABLE OF CONTENTS**

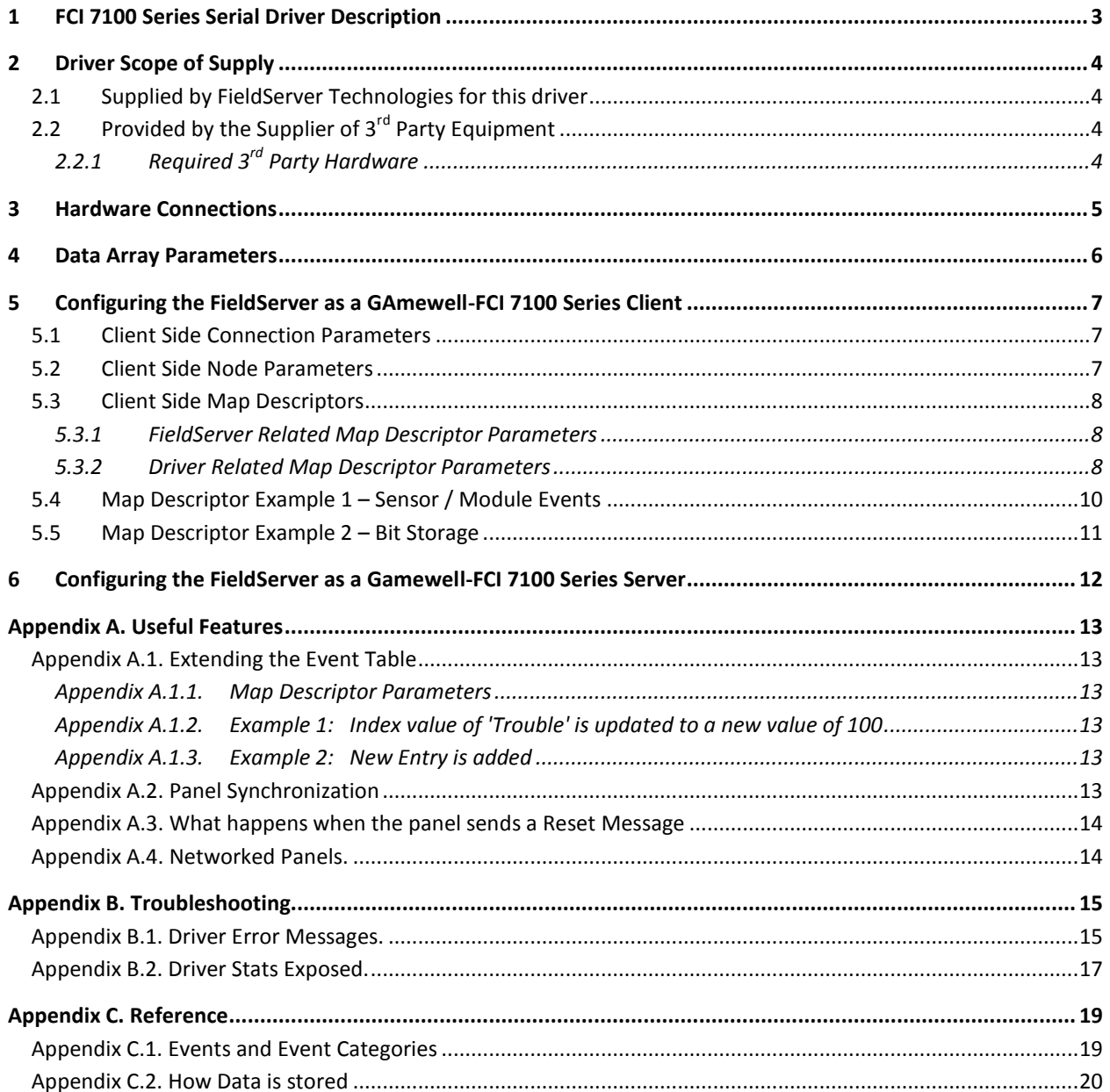

# <span id="page-2-0"></span>1 **FCI 7100 SERIES SERIAL DRIVER DESCRIPTION**

The FCI 7100 Series System Control Units are manufactured by Fire Control Instruments. A 7100 with an enabled serial port can transmit data to a FieldServer which can, in turn, make the data available to other devices including those which communicate using different protocols (e.g. BACnet)

This passive Client driver does not poll for data, nor does it send data or commands to the 7100. Messages received from the 7100 are ignored or stored on the FieldServer depending on the status of the panel. The method of message processing and location on the FieldServer is determined in the FieldServer configuration file. Once stored in the FieldServer the data is available to be read or written using other protocols such as BACnet.

No automatic panel data synchronization technique exists. The data in the FieldServer and the panel status have to be synchronized manually. This typically requires a panel reset.

Since the driver cannot send data or commands to the 7100 it cannot be used to acknowledge, silence or reset alarms and other events.

The driver can process the single line messages sent from 7100 firmware versions earlier than 2.20 and 3 line messages produced in firmware versions 2.20 and later. Processing of 3 line messages requires the 20 character System ID label to be defined.

The driver can process messages from networked panels. The driver connects to the main panel. Subsidiary panels are configured to send event data to the main panel which then sends messages to the FieldServer. If the panel is configured to send 3 line messages then the source node information is sent in the line preceding the event and the driver uses this to determine the panel at which the event originated and to store data appropriately.

The driver provides both client and server emulation. The server side of the driver is intended to support FieldServer's Quality Assurance program and is not intended to provide complete emulation of a 7100 and is thus not fully documented. Should you require the Server side functionality to be documented and enhanced, please contact FieldServer's sales group.

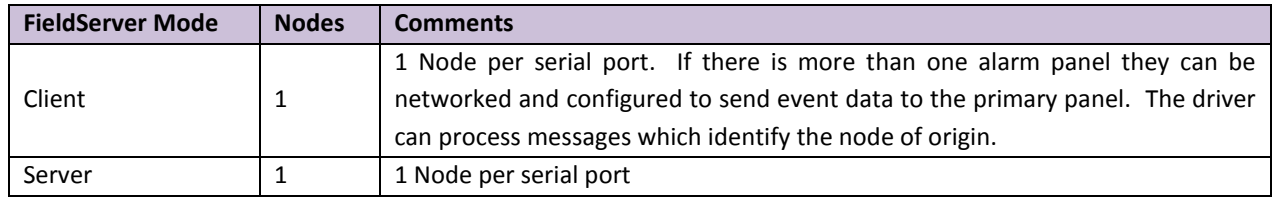

#### **Max Nodes Supported**

## <span id="page-3-0"></span>2 **DRIVER SCOPE OF SUPPLY**

#### <span id="page-3-1"></span>2.1 Supplied by FieldServer Technologies for this driver

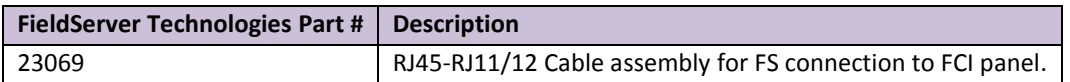

# <span id="page-3-2"></span>2.2 Provided by the Supplier of  $3^{rd}$  Party Equipment

# <span id="page-3-3"></span>2.2.1 Required 3<sup>rd</sup> Party Hardware

- FCI Panel must be equipped with a RS-232 Serial Printer Port.
- FCI Panel must be equipped with a PTRN module for isolation of the serial port.

## <span id="page-4-0"></span>3 **HARDWARE CONNECTIONS**

<span id="page-4-1"></span>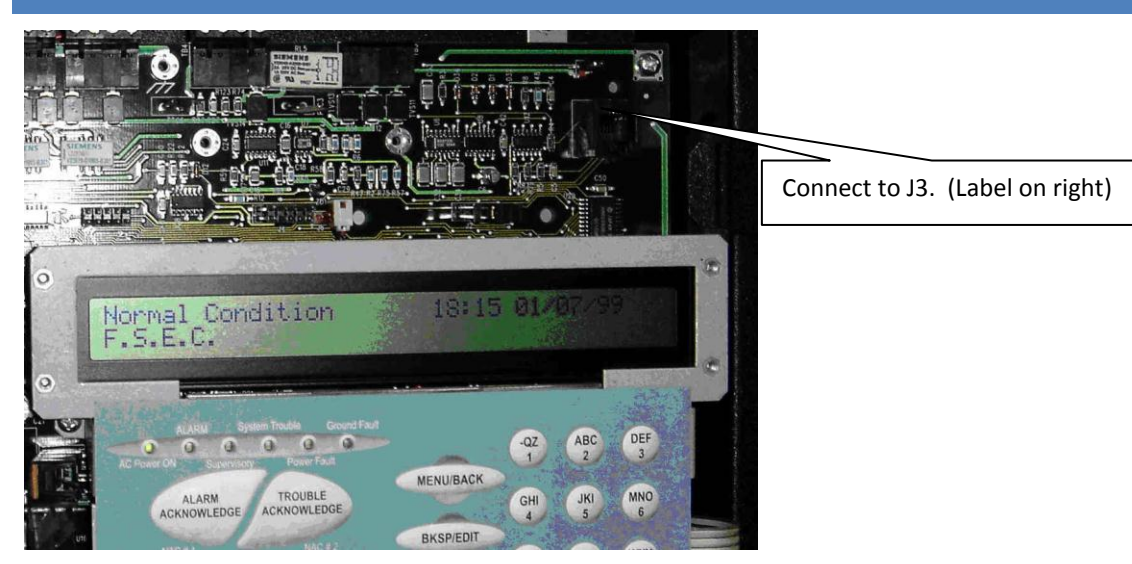

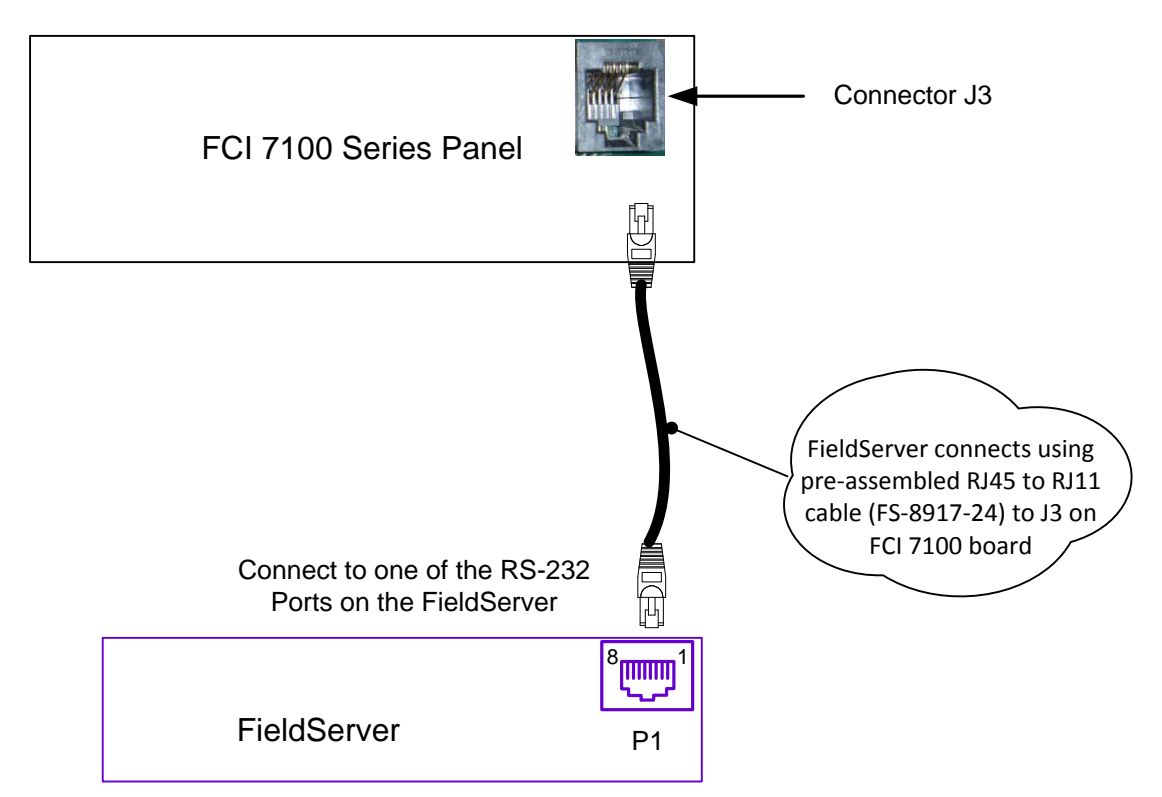

#### **Connector Pinouts**

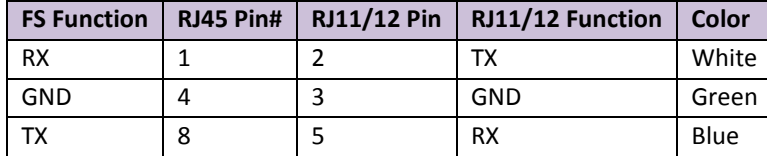

## <span id="page-5-0"></span>4 **DATA ARRAY PARAMETERS**

Data Arrays are "protocol neutral" data buffers for storage of data to be passed between protocols. It is necessary to declare the data format of each of the Data Arrays to facilitate correct storage of the relevant data.

## Section Title Data Arrays

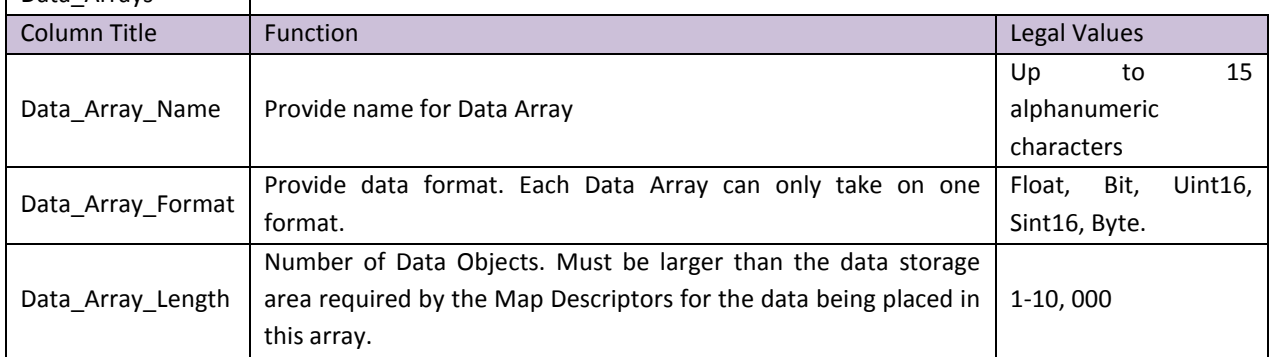

#### **Example**

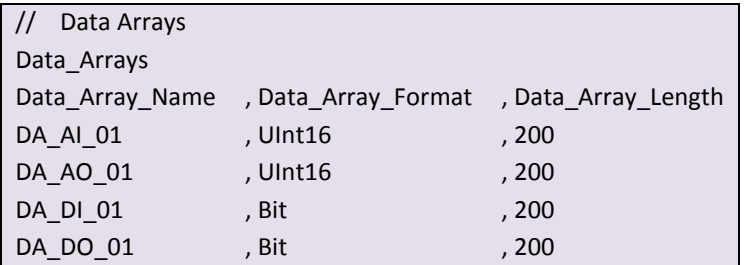

## <span id="page-6-0"></span>5 **CONFIGURING THE FIELDSERVER AS A GAMEWELL-FCI 7100 SERIES CLIENT**

For a detailed discussion on FieldServer configuration, please refer to the FieldServer Configuration Manual. The information that follows describes how to expand upon the factory defaults provided in the configuration files included with the FieldServer (See ".csv" sample files provided with the FieldServer).

This section documents and describes the parameters necessary for configuring the FieldServer to communicate with a Gamewell-FCI Series 7100.

## <span id="page-6-1"></span>5.1 Client Side Connection Parameters

<span id="page-6-3"></span>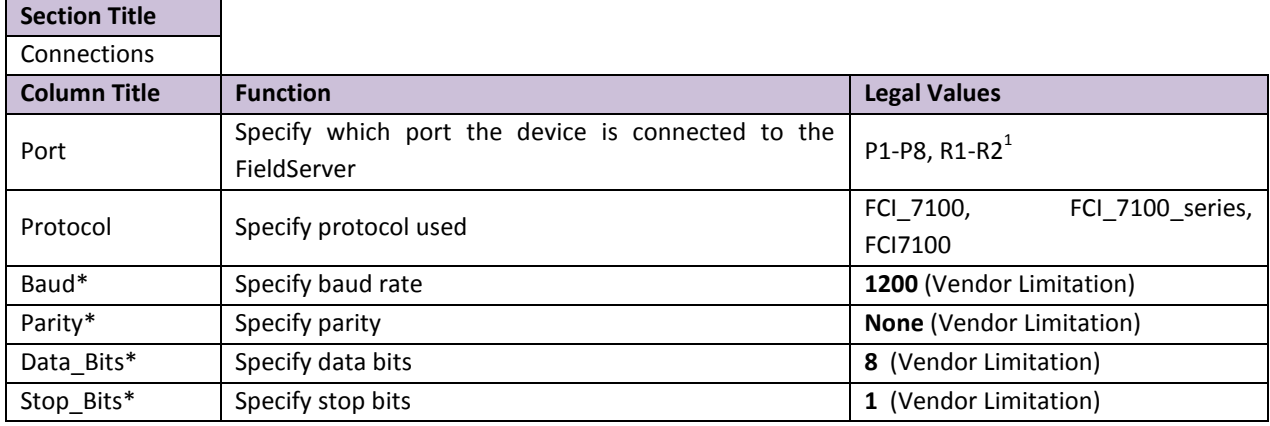

#### <span id="page-6-4"></span>**Example**

 $\overline{a}$ 

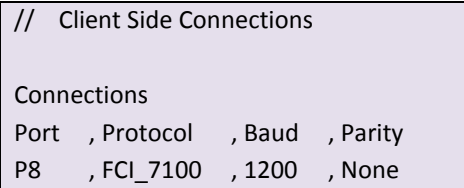

#### <span id="page-6-2"></span>5.2 Client Side Node Parameters

| <b>Section Title</b>     |                                                    |                               |
|--------------------------|----------------------------------------------------|-------------------------------|
| <b>Nodes</b>             |                                                    |                               |
| <b>Column Title</b>      | <b>Function</b>                                    | <b>Legal Values</b>           |
| Node Name                | Provide name for node                              | Up to $32$<br>alphanumeric    |
|                          |                                                    | characters                    |
| Node ID*                 | When multiple panels are networked in an FCI       |                               |
|                          | network the Node ID is the panel number. Set the   | In networked configurations,  |
|                          | Node ID of the local panel to zero, and create one | specify whole numbers 0.1.2.3 |
|                          | Node descriptor for each panel setting the         | $\cdots$                      |
|                          | Node ID to the panel number.                       |                               |
| Protocol                 | Specify protocol used                              | FCI 7100,<br>FCI 7100 series, |
|                          |                                                    | FCI7100                       |
| FCI Reset Action Option* | Only required for networked configurations.        | Reset by any Node,            |

 $1$  Not all ports shown are necessarily supported by the hardware. Consult the appropriate Instruction manual for details of the ports available on specific hardware.

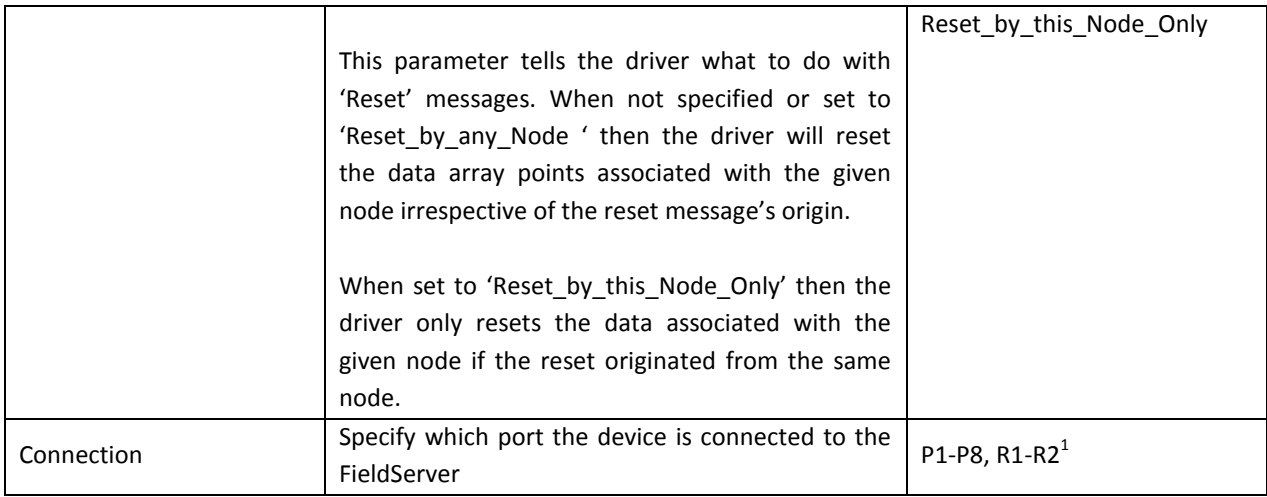

#### **Example**

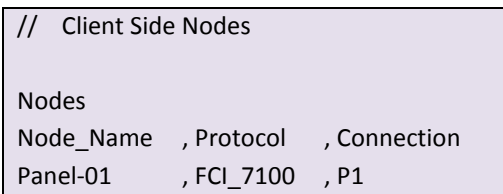

# <span id="page-7-0"></span>5.3 Client Side Map Descriptors

#### <span id="page-7-1"></span>5.3.1 FieldServer Related Map Descriptor Parameters

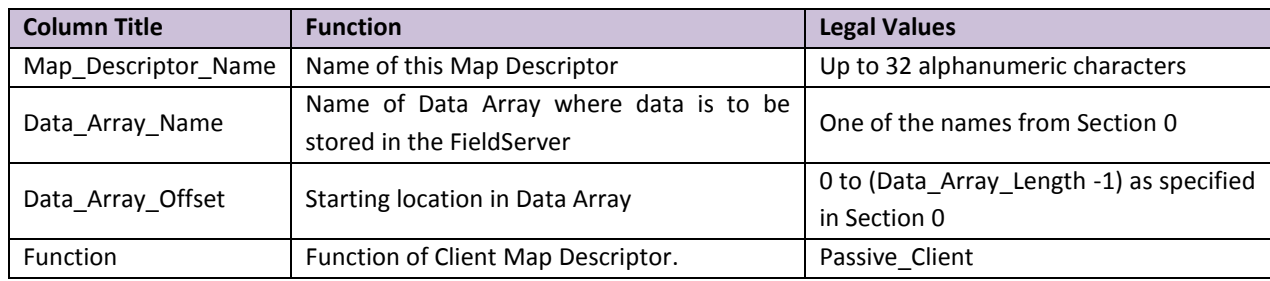

## <span id="page-7-2"></span>5.3.2 Driver Related Map Descriptor Parameters

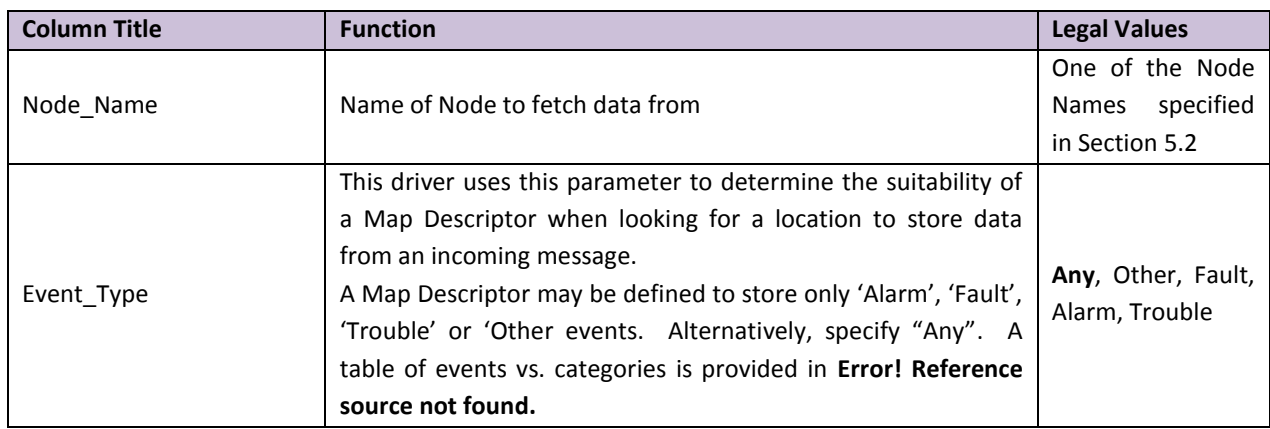

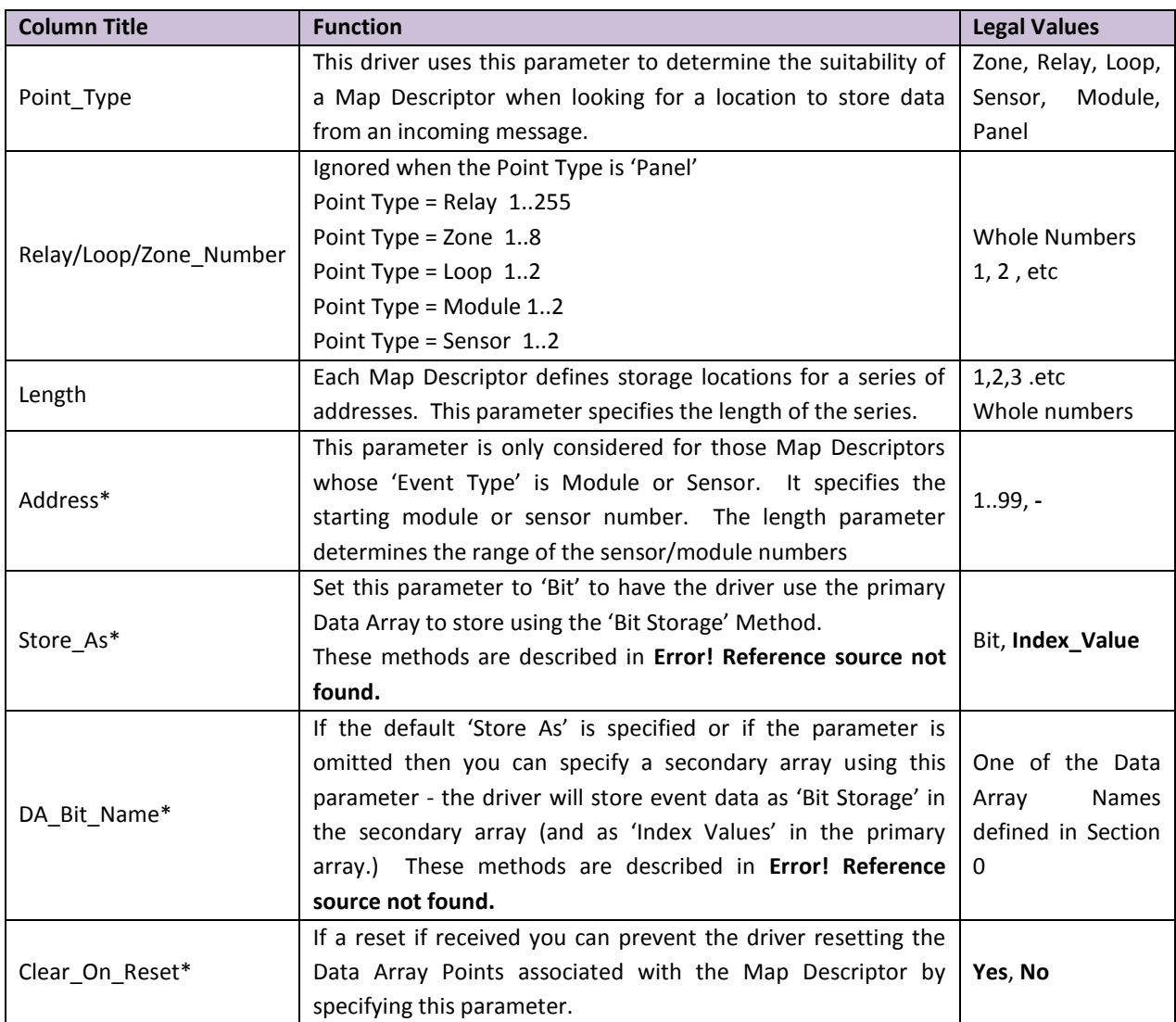

#### **FS-8700-112 Gamewell-FCI 7100 Driver Manual Page 10 of 20**

#### 5.4 Map Descriptor Example 1 – Sensor / Module Events

This Map Descriptor will be used to store messages from Loop 1, Module 1 to 99. To store modules on more than one loop, a separate Map Descriptor needs to be defined for each loop. Since the event type was set to 'Alarm', only 'Alarm' events will be stored. To store all events, change the 'Event Type' to 'Any'.

#### **Example:**

# $F.S.E.C.$  : $[CR][LF]$

FIRST ALARM: UP STAIRS N. ENT Manual Station L1M21 00:37:28 01/01/99[CR][LF]

<span id="page-9-0"></span>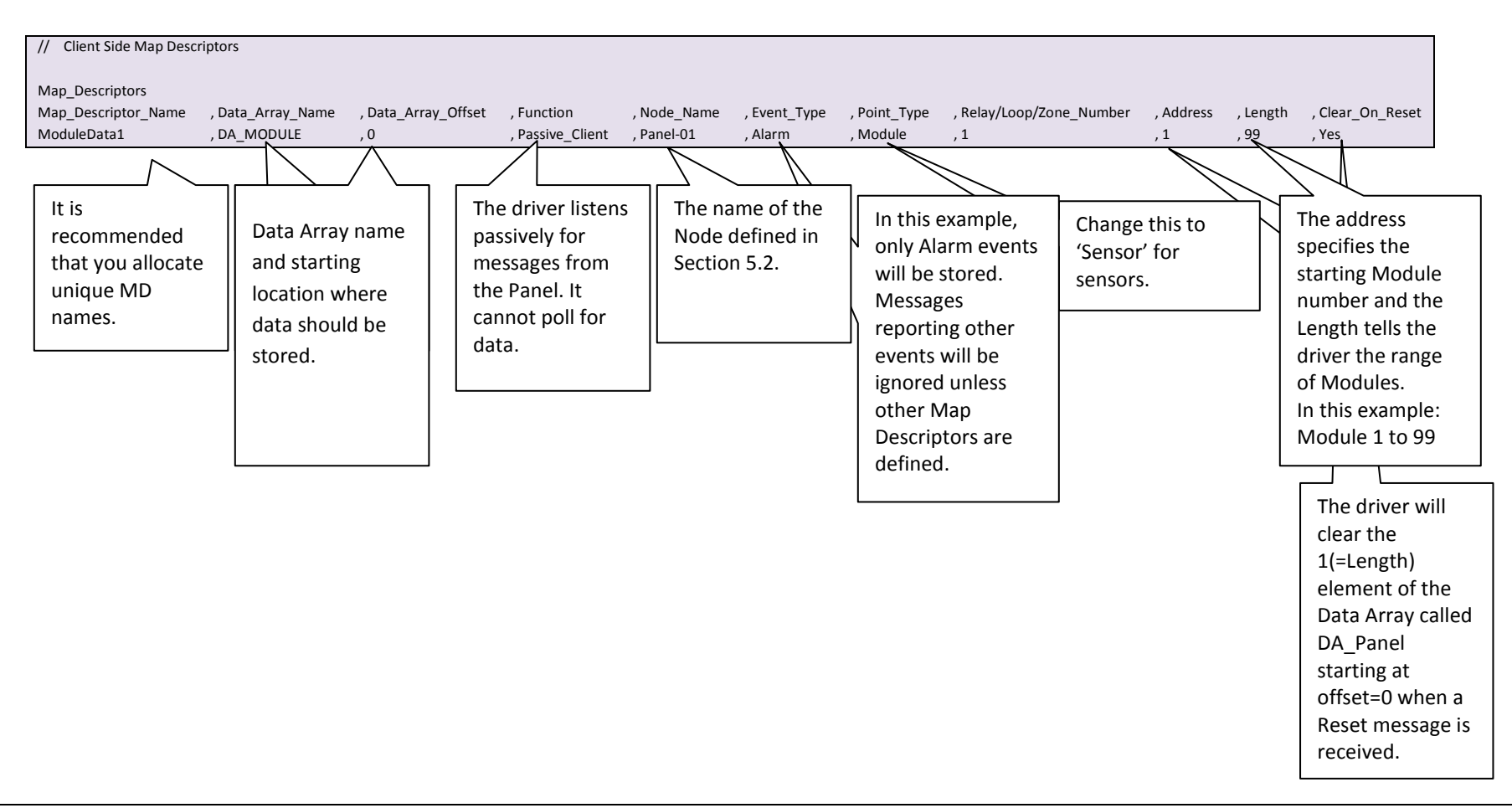

#### **FS-8700-112 Gamewell-FCI 7100 Driver Manual Page 11 of 20**

#### 5.5 Map Descriptor Example 2 – Bit Storage

This example defines storage location for Relay Point events. The example would work for all point types. In the example, both primary and secondary storage Data Arrays have been specified. The driver stores index values in the primary array. Each new event for a particular relay will overwrite the value stored previously. In the Bit Array, the driver sets the bit corresponding to the event, leaving other bits unchanged – thus the Secondary storage can be used to determine if more than one event is active at a time.

<span id="page-10-0"></span>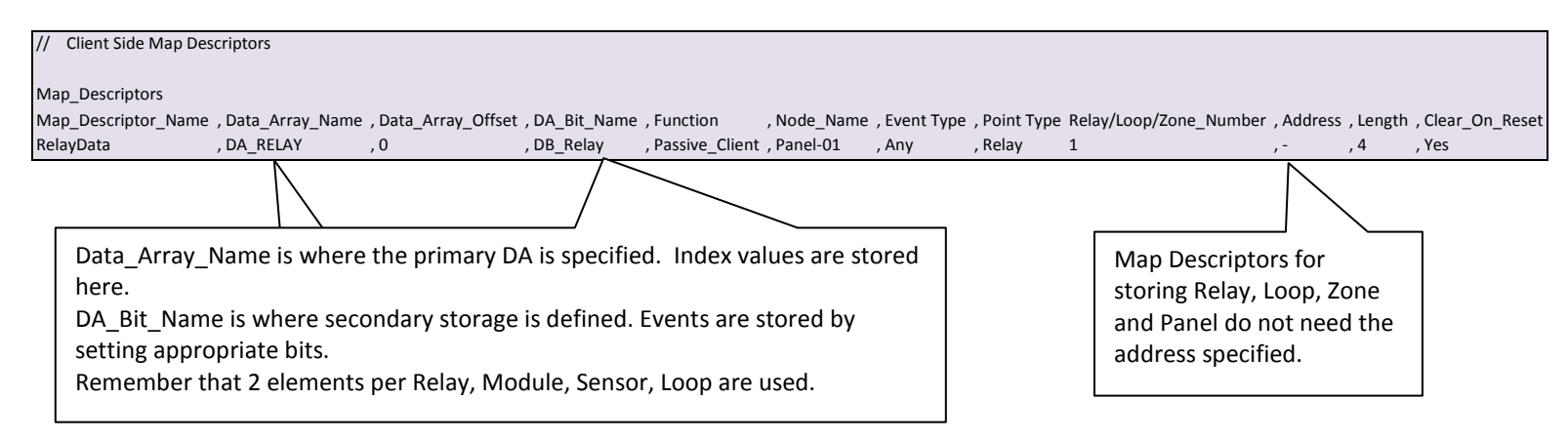

# <span id="page-11-0"></span>6 **CONFIGURING THE FIELDSERVER AS A GAMEWELL-FCI 7100 SERIES SERVER**

The Server side of the driver is intended to support FieldServer's Quality Assurance program and is not intended to provide complete emulation of a 7100 and is thus not fully documented. Should you require the Server side functionality to be documented and enhanced, please contact FieldServer's sales group.

#### <span id="page-12-0"></span>Appendix A. Useful Features

#### <span id="page-12-1"></span>Appendix A.1. Extending the Event Table

New event causes may be added to the Event Table (Refer to [Appendix C.1\)](#page-18-1) and the index value or category of existing event causes modified by adding a section to the configuration CSV file. The examples below illustrate this:

<span id="page-12-2"></span>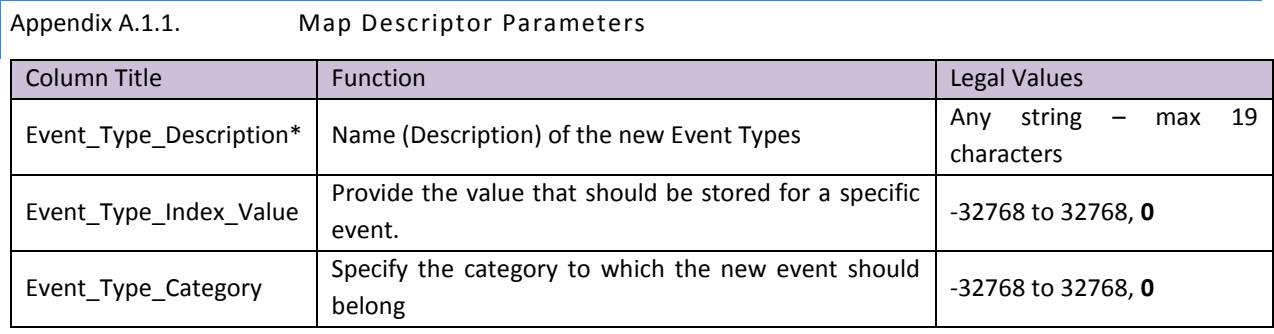

<span id="page-12-3"></span>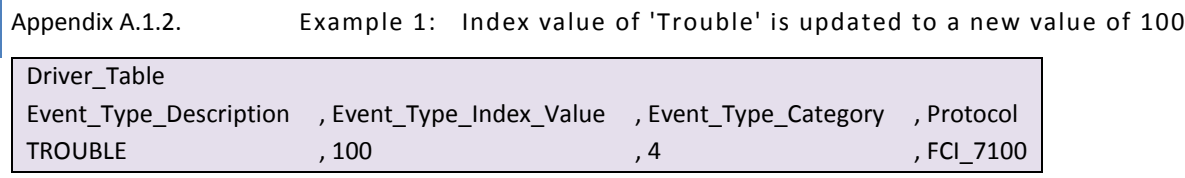

<span id="page-12-4"></span>Appendix A.1.3. Example 2: New Entry is added

Since it has been added as category=3, only Map Descriptors with 'Event Type' set to Alarm or ANY will capture messages with this event description

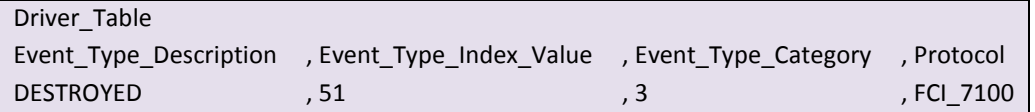

For categories use the following values

'Other'  $= 1$  $'Fault' = 2$ 'Alarm'  $= 3$ 'Trouble' = 4

#### <span id="page-12-5"></span>Appendix A.2. Panel Synchronization

Manual synchronization is required. Push the reset button on the panel. This transmits a reset message to the FieldServer, which clears the data in the FieldServer. After a reset the panel sends messages to report all abnormal states. When all these messages have been processed the FieldServer and panel will be synchronized. This process can be repeated at any time.

#### <span id="page-13-0"></span>Appendix A.3. What happens when the panel sends a Reset Message

When a panel sends a reset message the driver processes every single Map Descriptor, looking at the 'Clear on Reset' parameter (See section [5.3.2\)](#page-7-2). If the parameter is set to yes, then the driver sets all the Data Array elements referenced by the Map Descriptor to zero by looking up the DA Name, the Data Array offset and the length. The driver also clears the relevant sections of a Data Array specified with the DA\_Bit\_Name parameter.

The process can be time-consuming. For this reason, it is suggested that you take care not to set Map Descriptor length to a value larger than necessary.

Additional considerations apply when panels are connected together in an FCI network. Se[e Appendix A.4](#page-13-1)

#### <span id="page-13-1"></span>Appendix A.4. Networked Panels.

The driver can processes messages and store data from multiple panels provided that:

- The panels are connected in an FCI network and the panels are configured to report their events to the main panel
- The main panel is configured to send the node of origin in a message preceding the event message. Consult with FCI for information on how to achieve this.

An example of a message sent by a networked panel follows. The driver relies on seeing the node of event origin included in parenthesis before each event message.

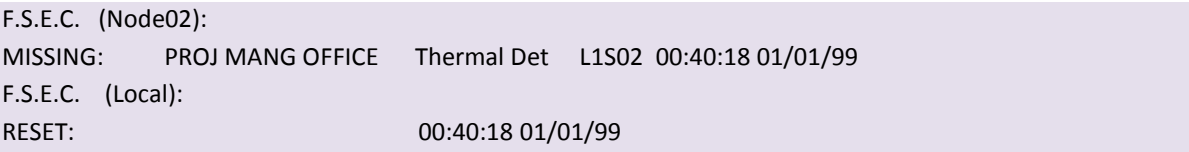

The main panel is identified as '(Local)'. The driver interprets this as Node\_ID=0.

To capture events from multiple networked panels, one Node Descriptor is required for each panel with the appropriate Node ID. Each Node requires a set of Map Descriptors.

# <span id="page-14-0"></span>Appendix B. Troubleshooting

 $\overline{a}$ 

<span id="page-14-1"></span>Appendix B.1. Driver Error Messages.

<span id="page-14-2"></span>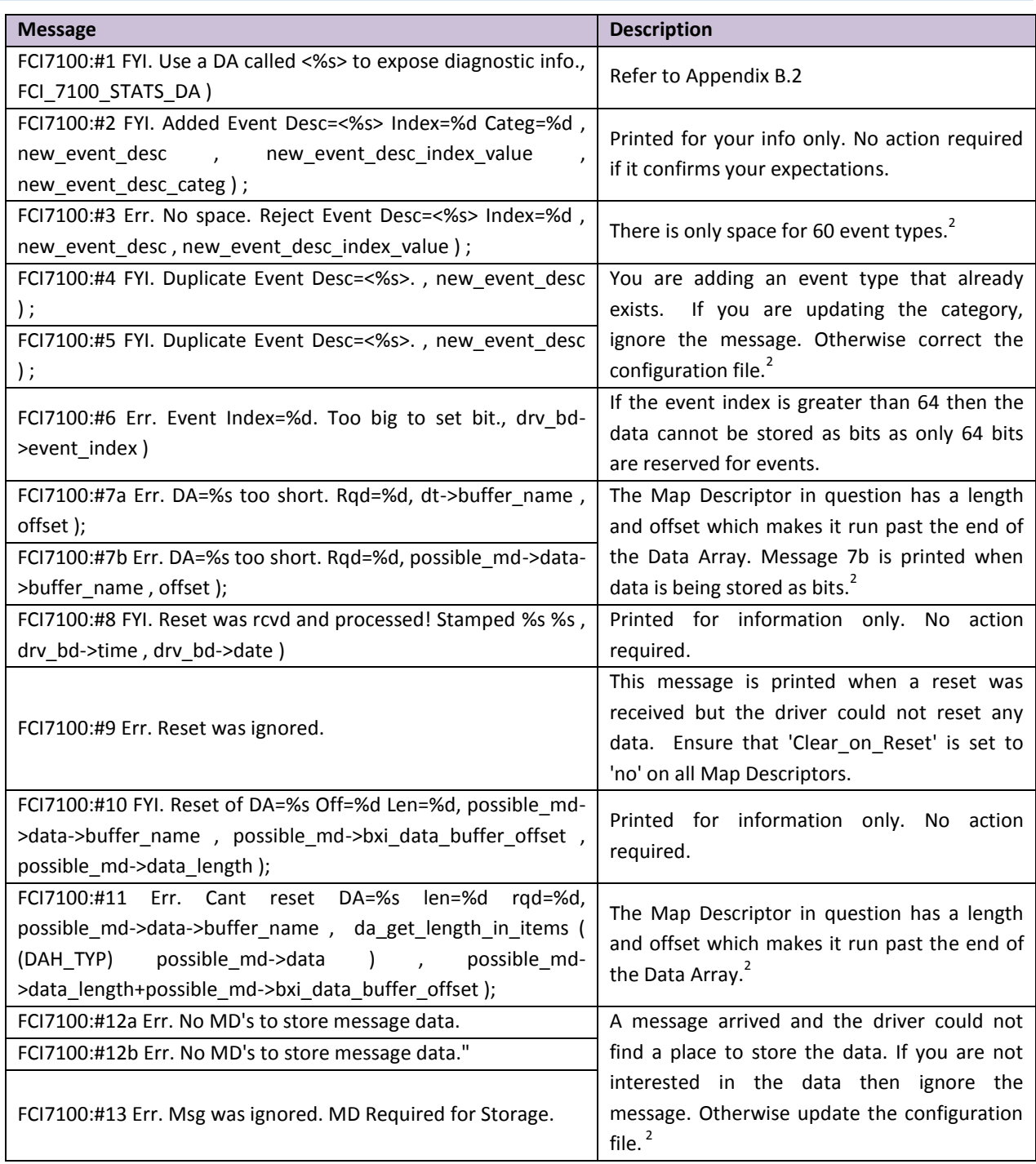

<sup>&</sup>lt;sup>2</sup> Correct the configuration file, download to the FieldServer and restart the FieldServer for the changes to take effect.

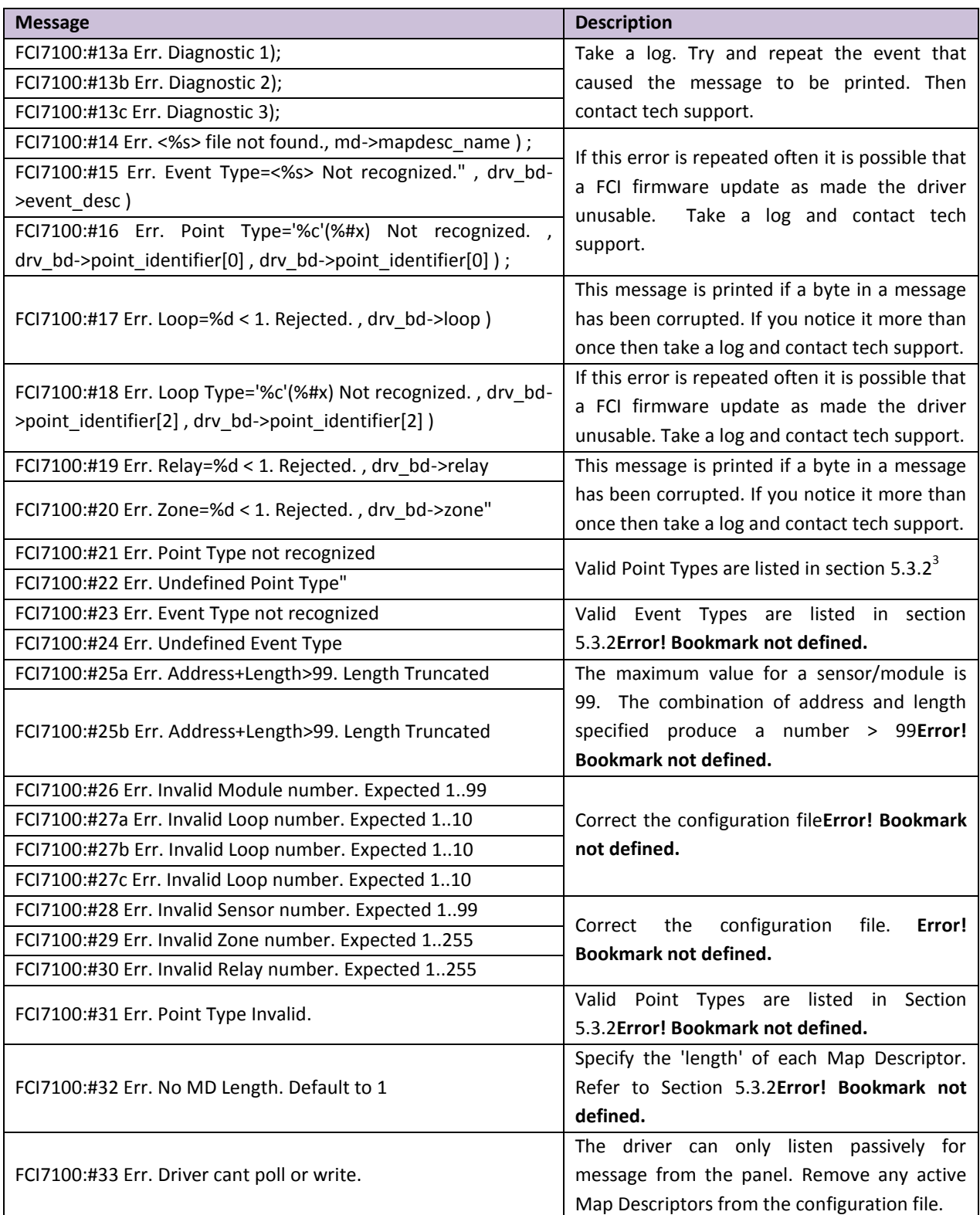

 $\overline{a}$ 

<sup>&</sup>lt;sup>3</sup> Correct the configuration file, download to the FieldServer and restart the FieldServer for the changes to take effect.

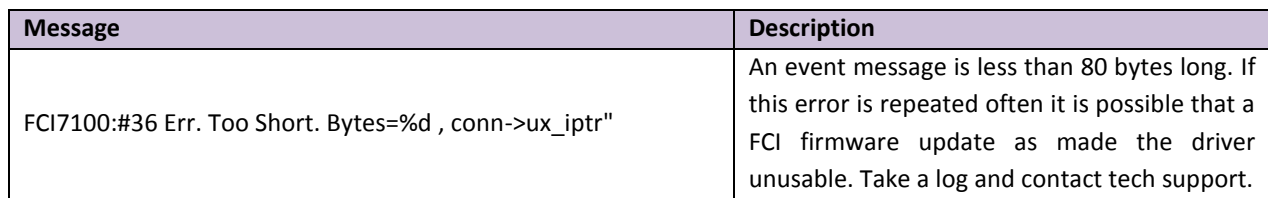

<span id="page-16-0"></span>Appendix B.2. Driver Stats Exposed.

In addition to the standard FieldServer operating statistics the driver exposes certain key stats in a Data Array if required. A Server Side device can then monitor these stats.

Add the following to your configuration file to activate these stats.

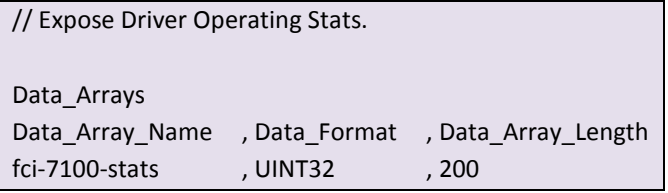

The driver exposes stats based on a port handle. The offset specified in the table below must be added to the handle number multiplied by 100. i.e. for port whose handle is 1 then the driver will store the  $1^{st}$  stat at 1+100\*1=101.

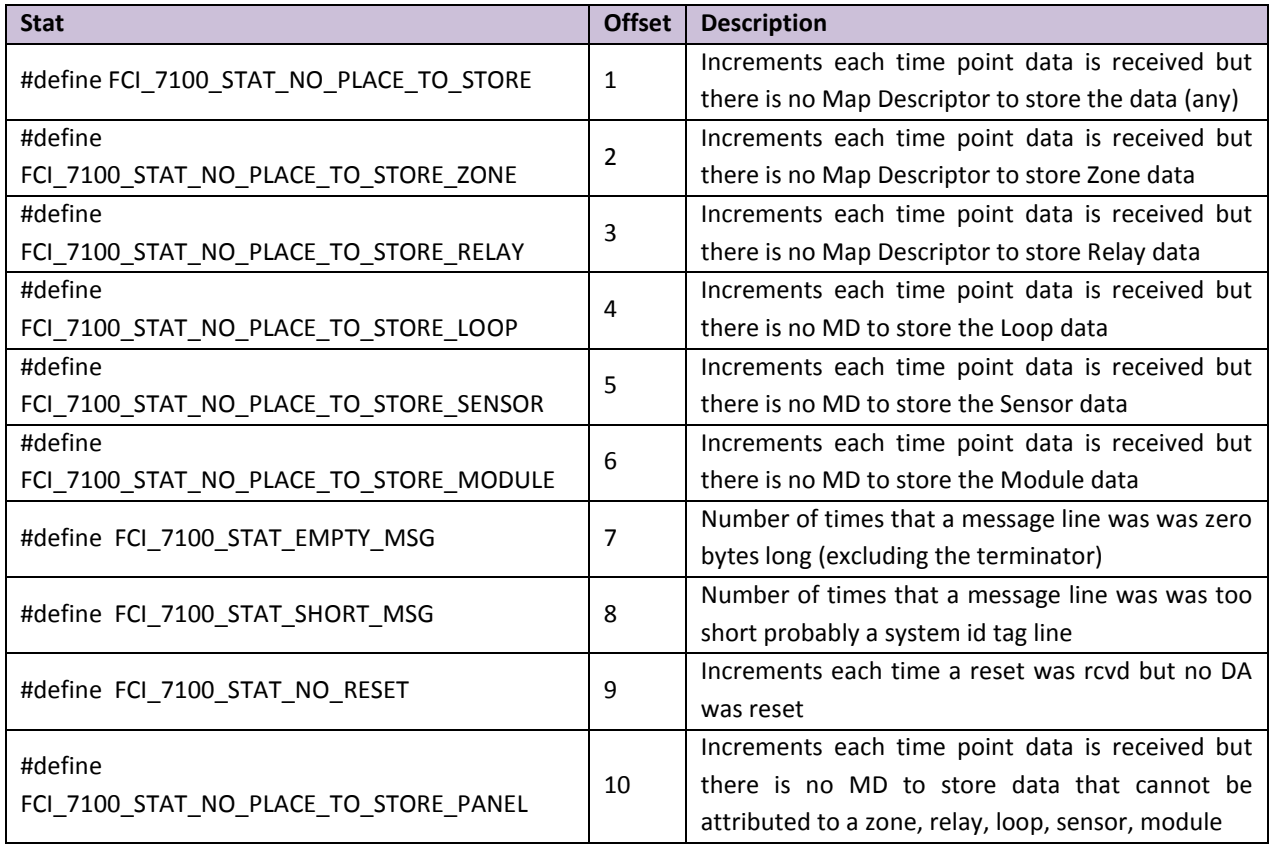

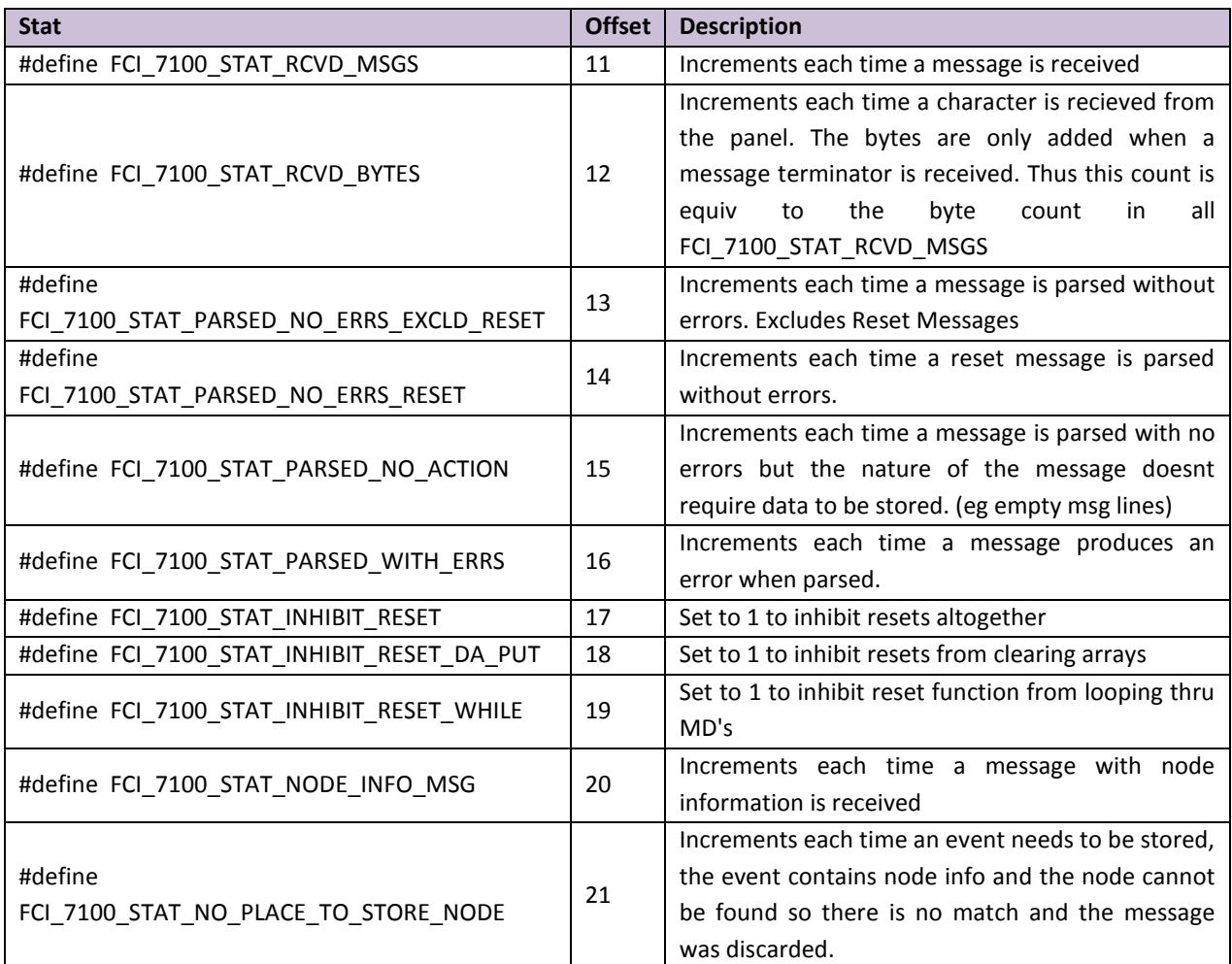

## <span id="page-18-0"></span>Appendix C. Reference

## <span id="page-18-1"></span>Appendix C.1. Events and Event Categories

The driver reports the event cause using the matching index value. There are 4 event categories:

 $1 =$  Other

 $2 =$ Fault

 $3 =$  Alarm

 $4 =$ Trouble

The message category must match the 'Event Type' parameter specified on a Map Descriptor before that Map Descriptor can be considered for storage of the message data.

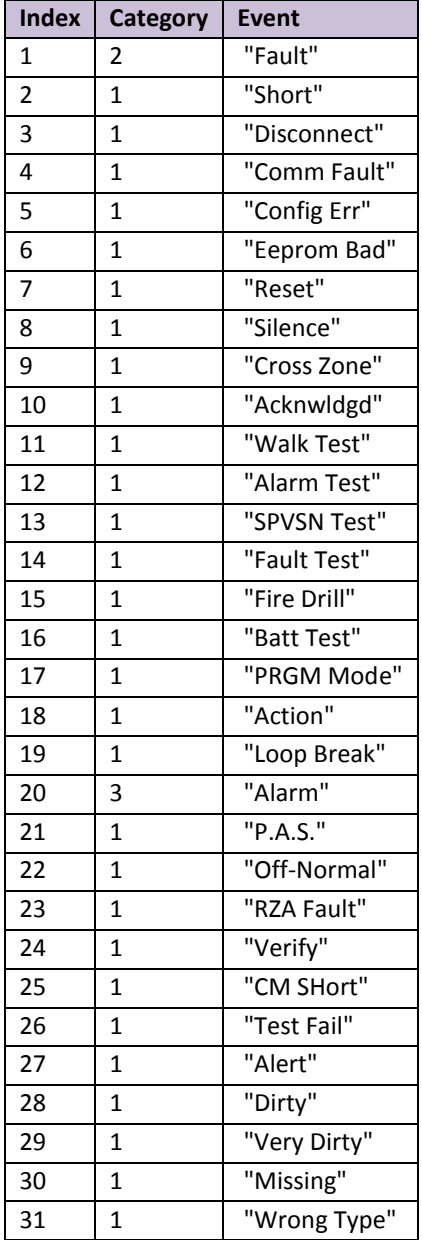

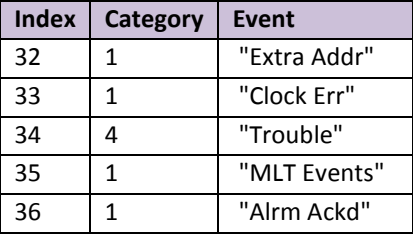

#### <span id="page-19-0"></span>Appendix C.2. How Data is stored

All messages less than 102 characters long are discarded. All other messages are processed as follows:

- The driver determines if the message is a Zone, Relay, Loop, Sensor, Module or Panel message.
- The driver finds all Map Descriptors with matching 'Point Type' parameters.
- The event category is determined.
- Map Descriptor selection is refined according to the 'Event Type' specification.
- The driver determines the Loop. Relay, Zone, Sensor and Module numbers from the message and refines its selection of Map Descriptors by selecting those that match the values determined from the message.
- The selected Map Descriptors are now used to determine a Data Array and offset at which to store the data.
- Finally the driver checks the 'Store As' parameter. If it hasn't been specified then 'Index Value' storage is assumed. If it has been specified as 'Bits' then the driver will perform 'Bit Storage'. In cases where the Map Descriptor has both a primary and secondary Data Array, the driver will use 'Index Value' storage using the primary data array and 'Bit Storage' using the secondary array.